## **Utilisation d'une « plateforme de stockage » etab.ac-lille.fr**

Votre CTICE vous a ouvert un site statique sous héberg-étab. Son but est de stocker du contenu multimédia, accessible en lecture depuis le site de l'école (afin de ne pas surcharger celui-ci).

**1 ère étape :** créer un fichier index.html qui permettra la redirection vers votre site principal.

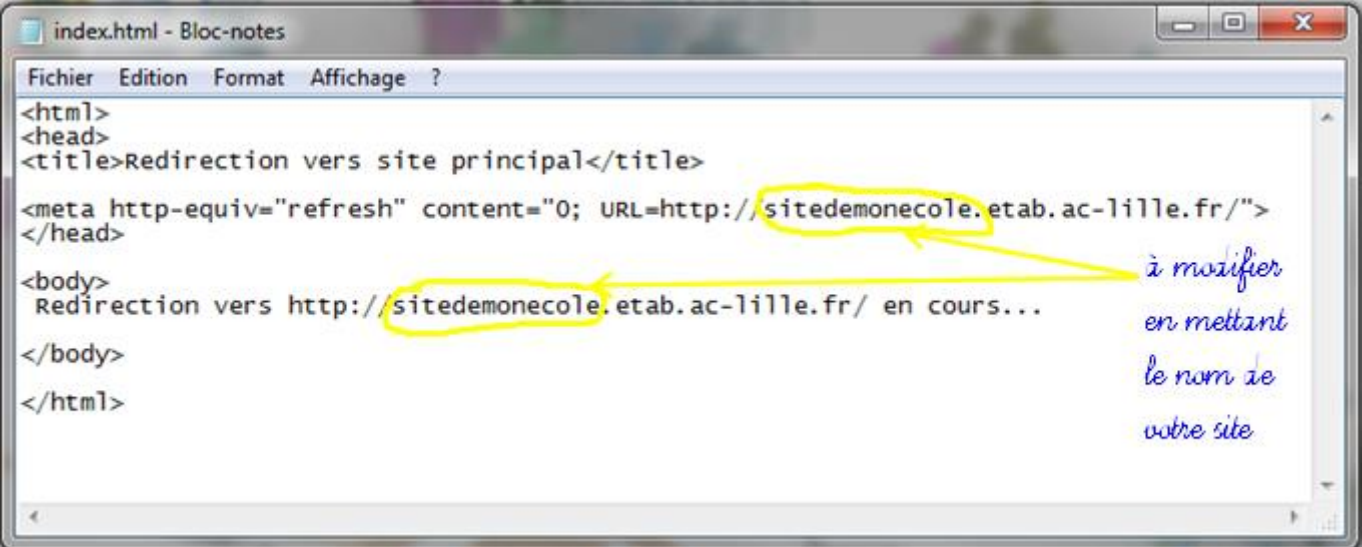

**2 ème étape :** télécharger le logiciel FileZilla et configurer l'accès à votre site.

Ce logiciel permet d'accéder à votre site afin de pouvoir y placer (ou enlever ou modifier) vos fichiers. Vous le trouverez à cette adresse : <https://filezilla-project.org/download.php>

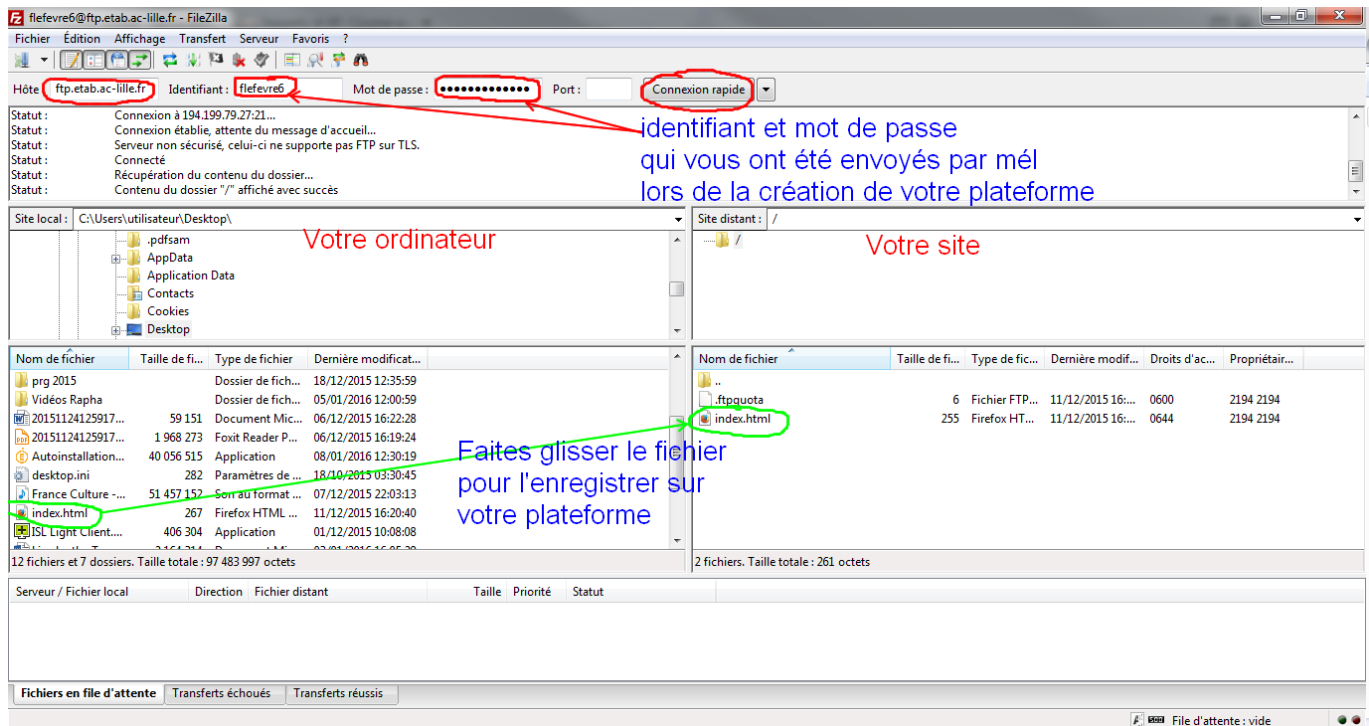

Lorsque FileZilla est installé, il suffit de se connecter à l'hôte « ftp.etab.ac-lille.fr » avec l'identifiant qui vous a été fourni. Pour copier des fichiers, il suffit simplement de sélectionner les bons dossiers (à gauche pour votre ordinateur et à droite pour votre site) et de glisser de l'un vers l'autre afin que la copie se fasse automatiquement.

Lorsque vous rouvrirez FileZilla, en cliquant sur le triangle contigu au bouton « Connexion rapide », vous retrouverez vos paramètres.

**3 ème étape :** accéder aux ressources déposées sur la plateforme.

Les documents placés sur la plateforme sont accessibles via l'adresse de celle-ci :

Exemple : « http://plateforme-sitedemonecole.etab.ac-lille.fr/image\_deposee.jpg » si l'image a été déposée sous la racine ou http://plateforme-sitedemonecole.etab.ac-lille.fr/videos/video1.mp4 si vous avez créé un dossier « videos » pour y placer la vidéo désirée.